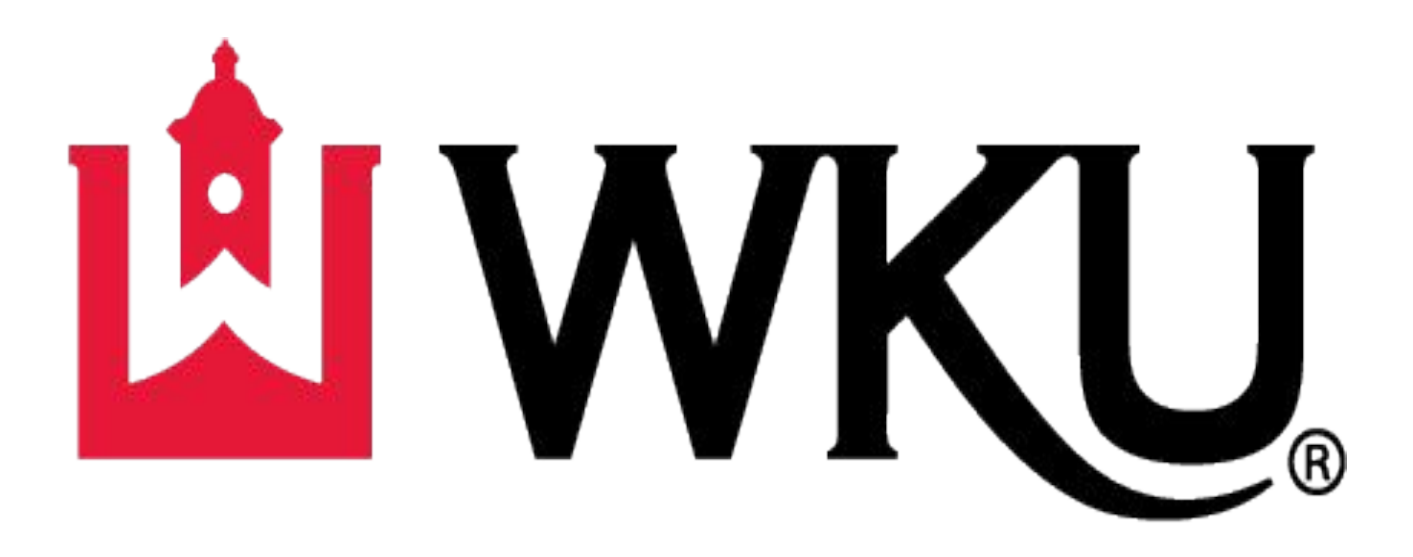

# **Student Activities**

Powered by Suitable

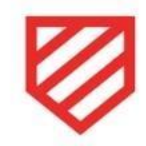

#### Student Org Management Guide for E-Board members

Access all support articles here:

[https://support.suitable.co/hc/en-us/sections/4876068498331-Studen](https://support.suitable.co/hc/en-us/sections/4876068498331-Student-Organizations) [t-Organizations](https://support.suitable.co/hc/en-us/sections/4876068498331-Student-Organizations)

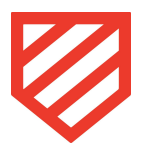

#### How to Manage your Org Page

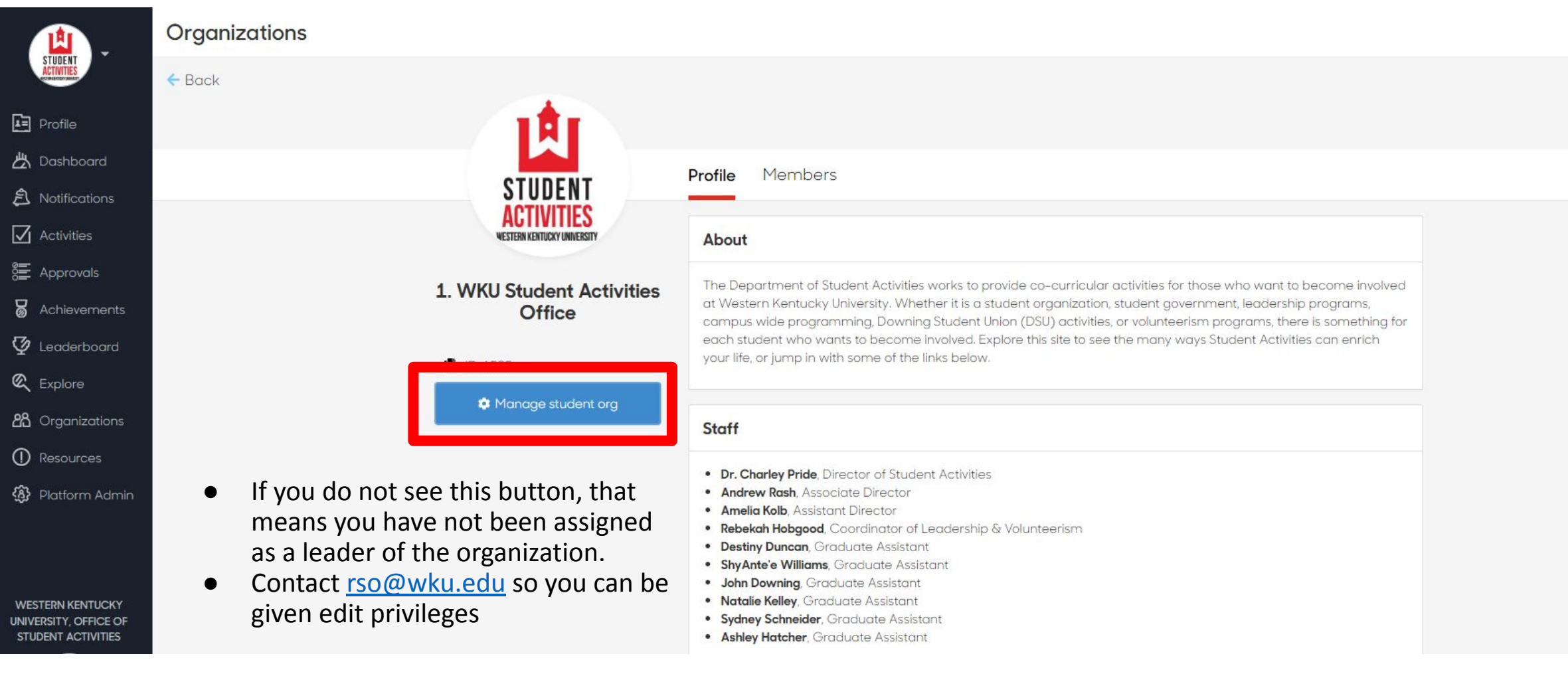

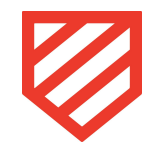

# Add/Edit/Remove content sections

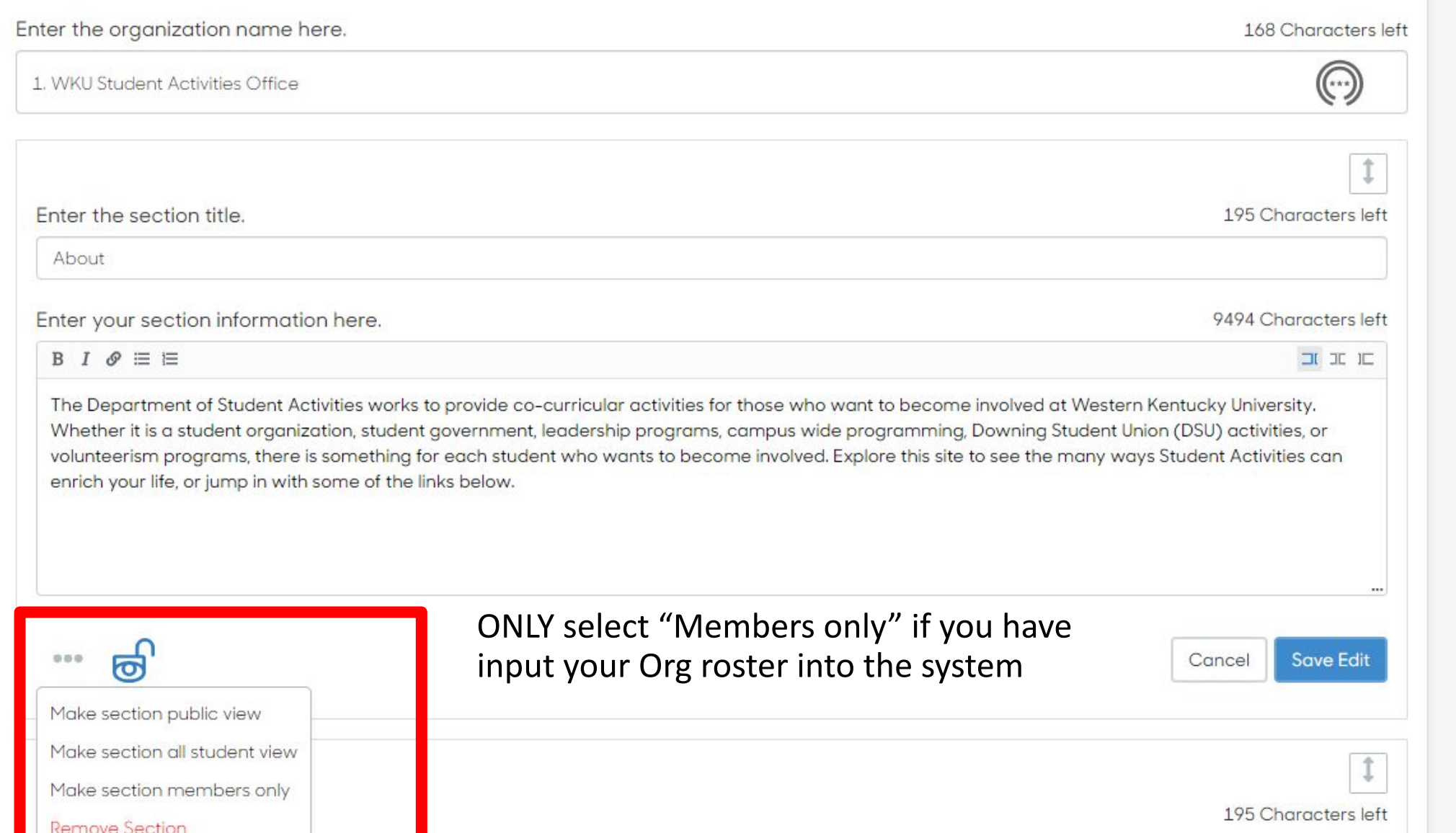

# Add your Orgs roster (individually or through import)

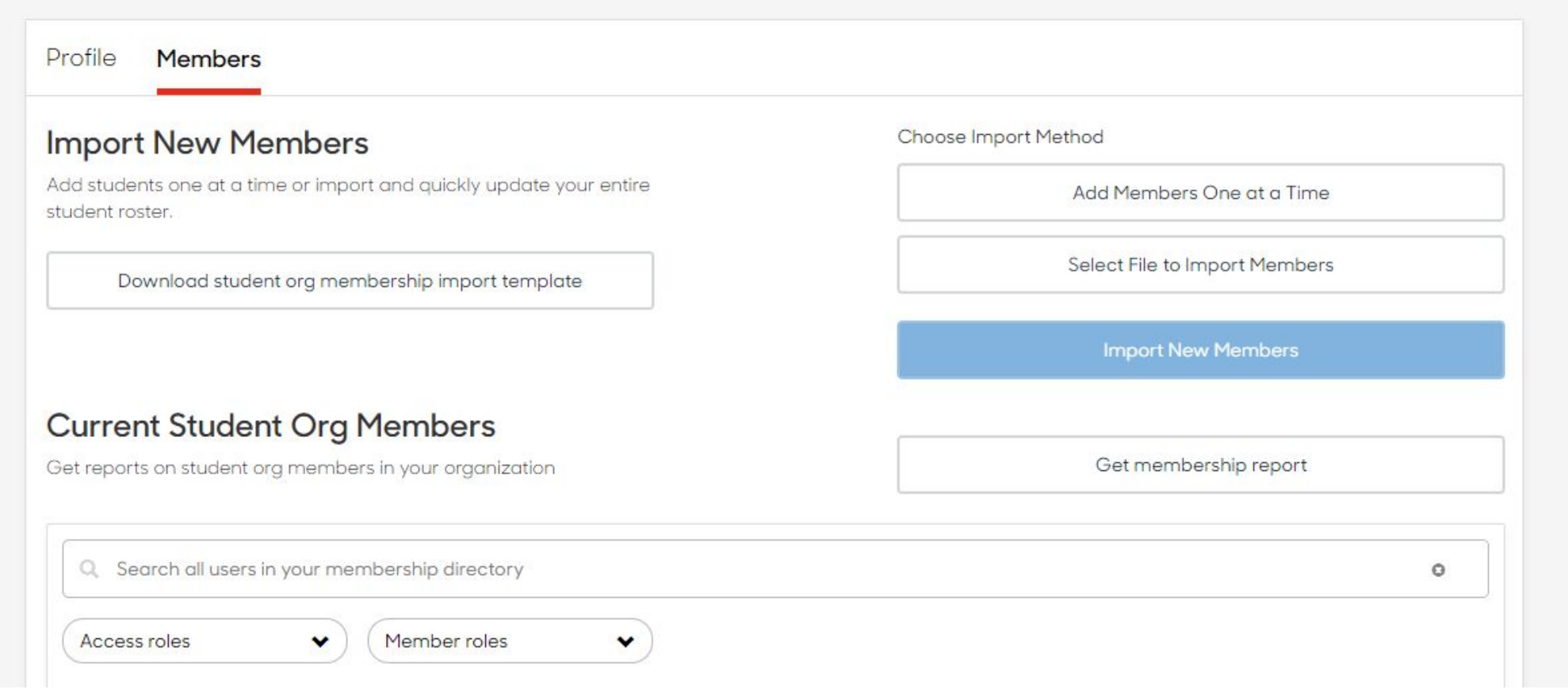

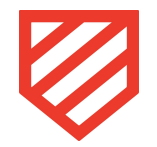

#### How to add events

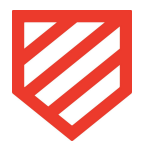

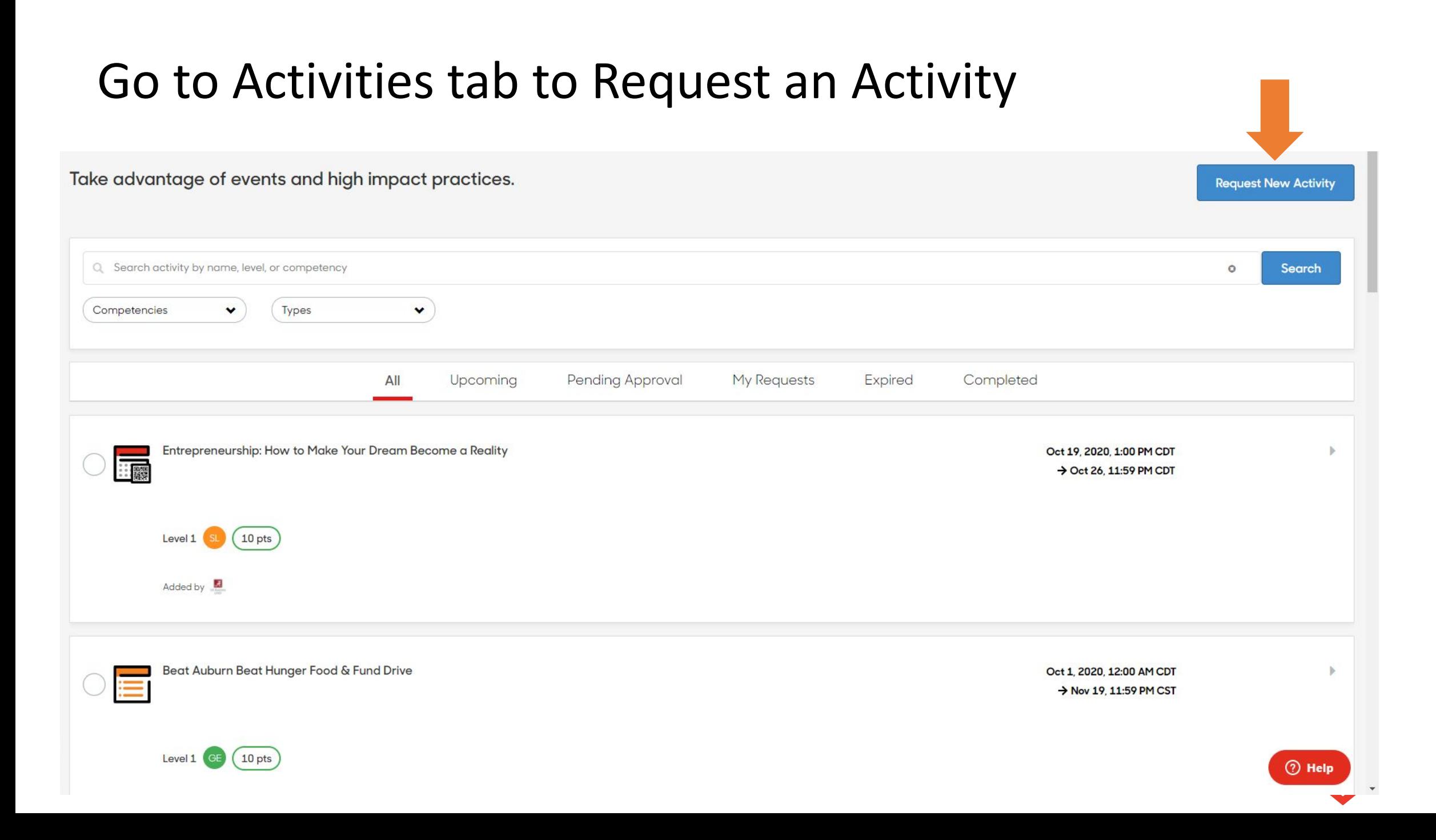

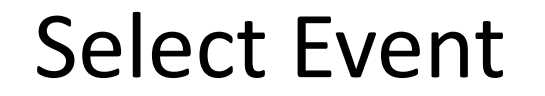

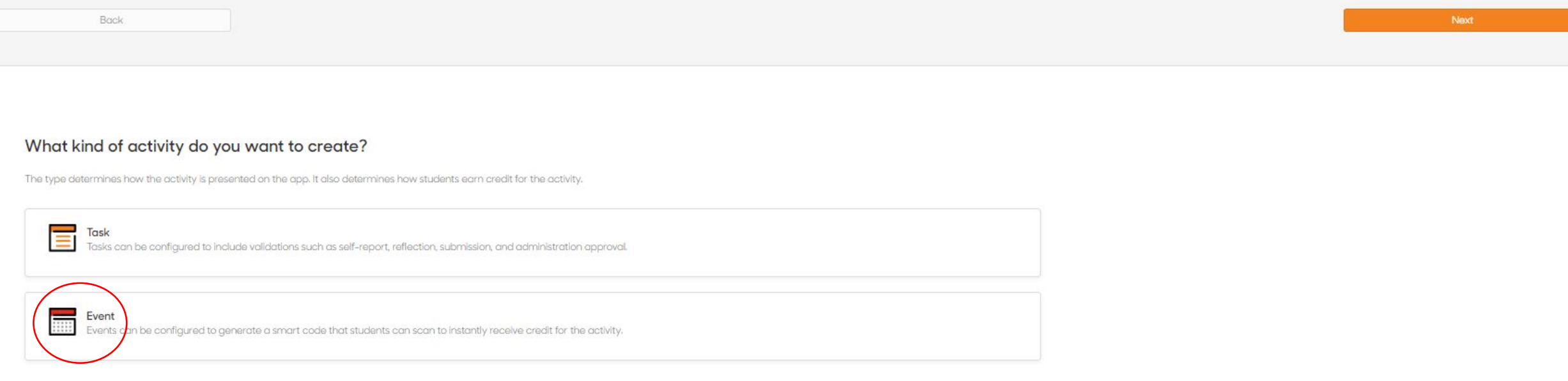

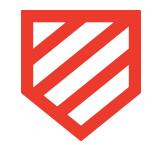

### Enter a Title, Description, Resource Link, and tag your organization in the Experience Tag field (if applicable)

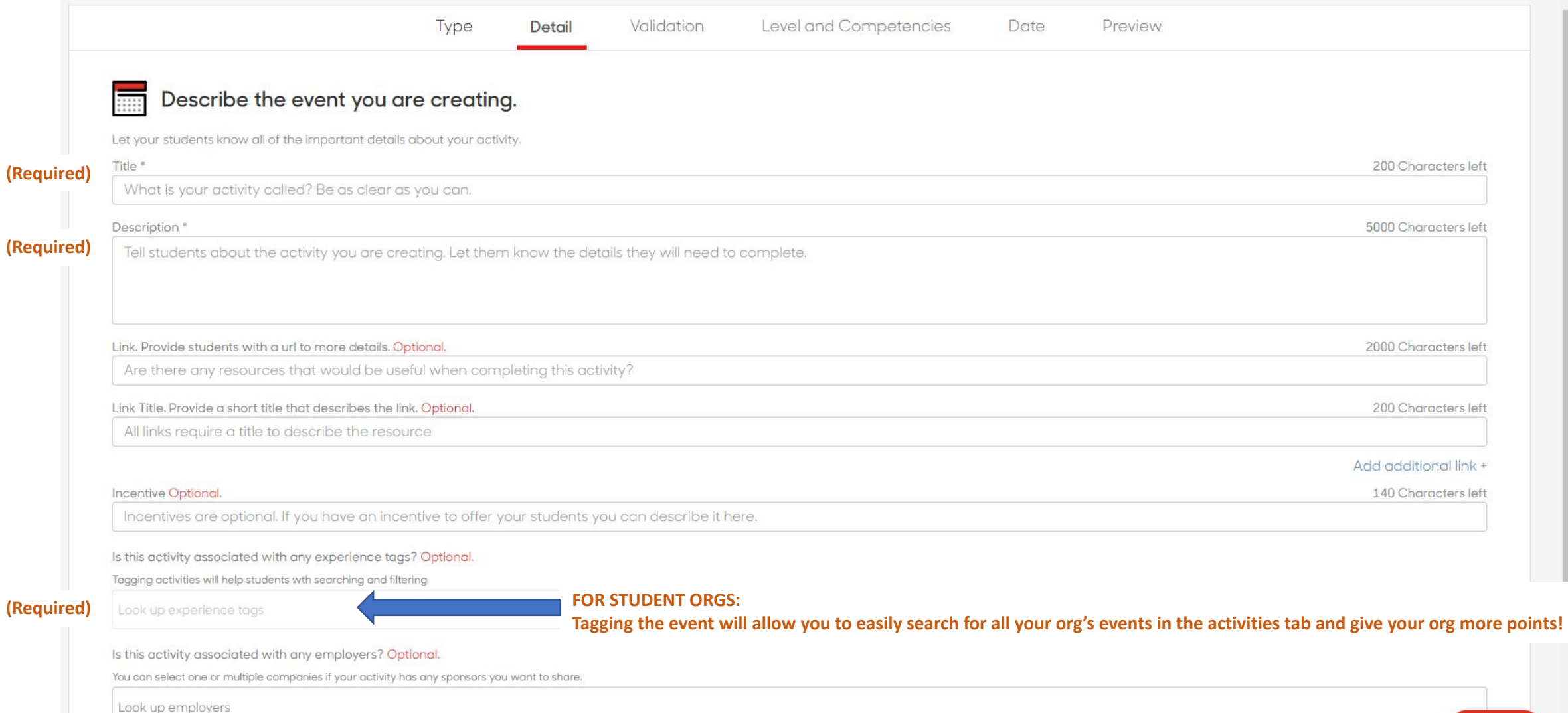

### You will automatically receive a QR code for the event after it is approved

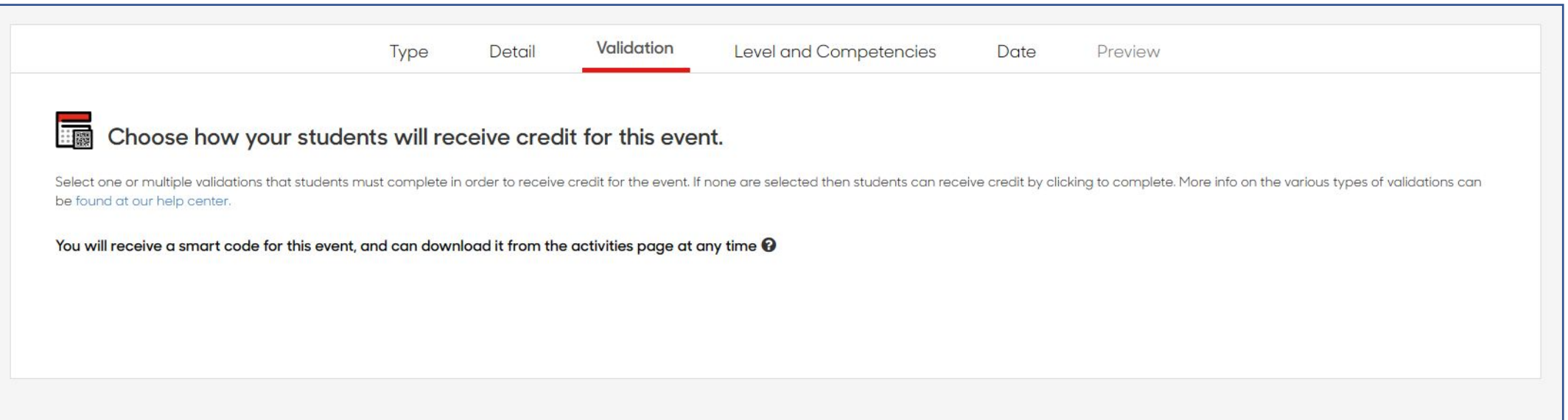

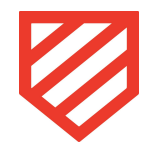

#### Select the level and competencies for the event

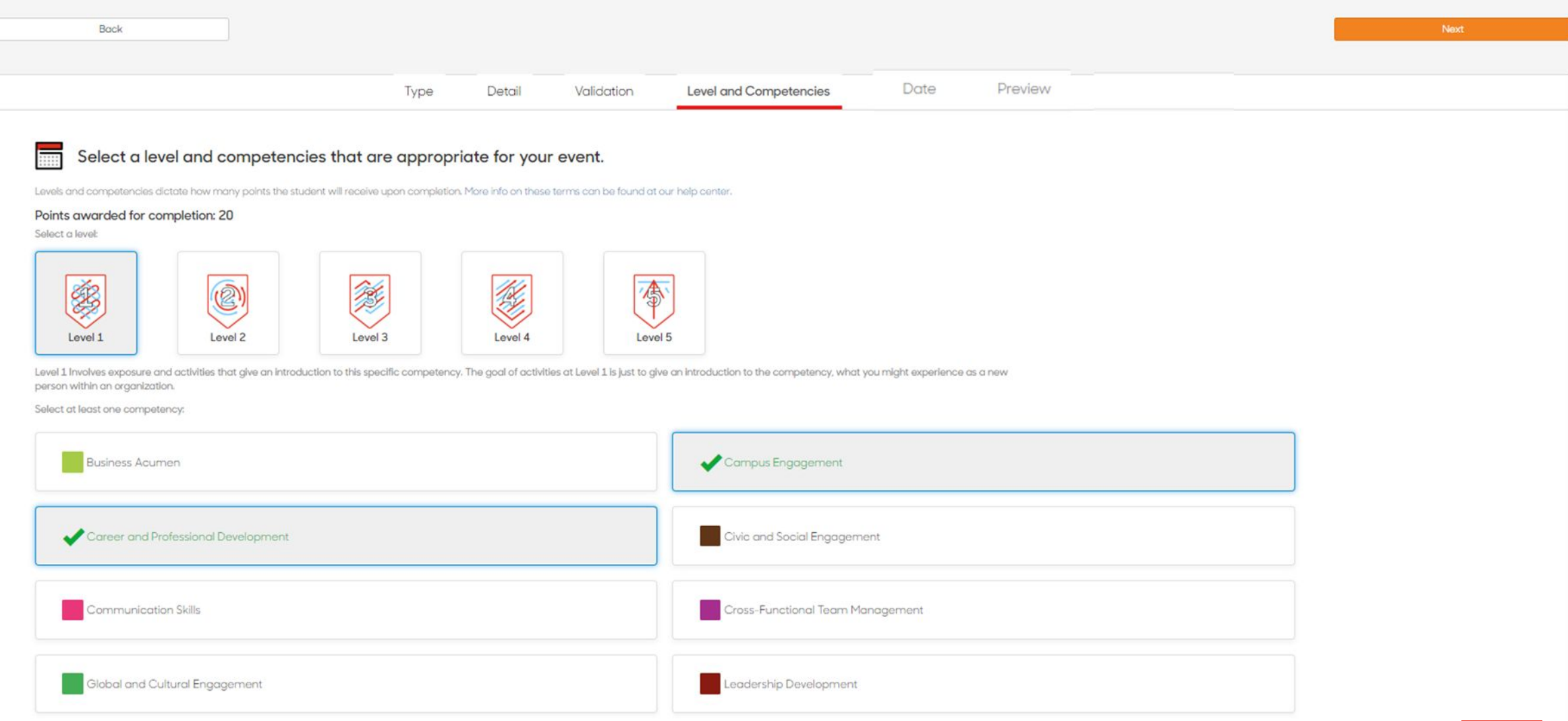

### Set the date, time, location + RSVP of your event

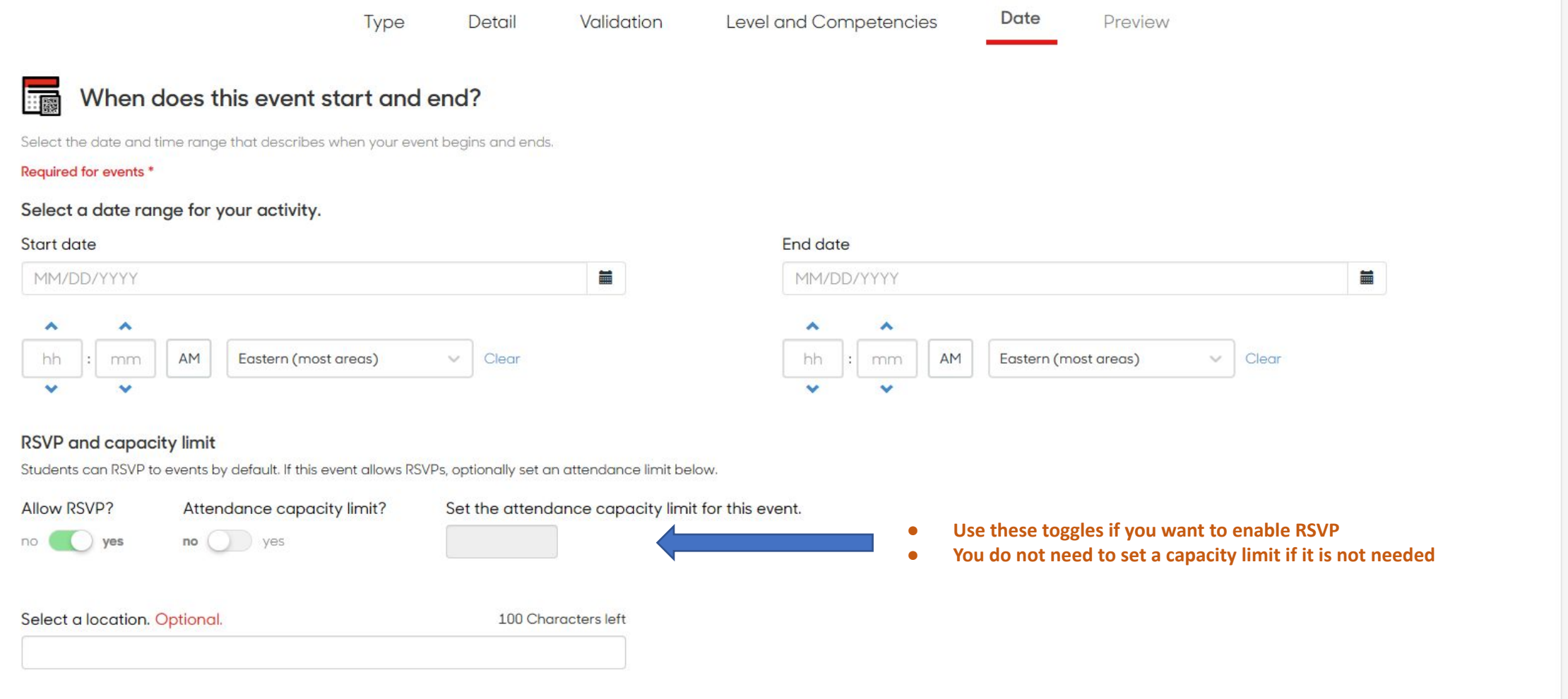

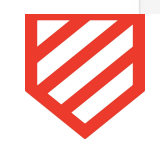

## Preview and send for approval/submission

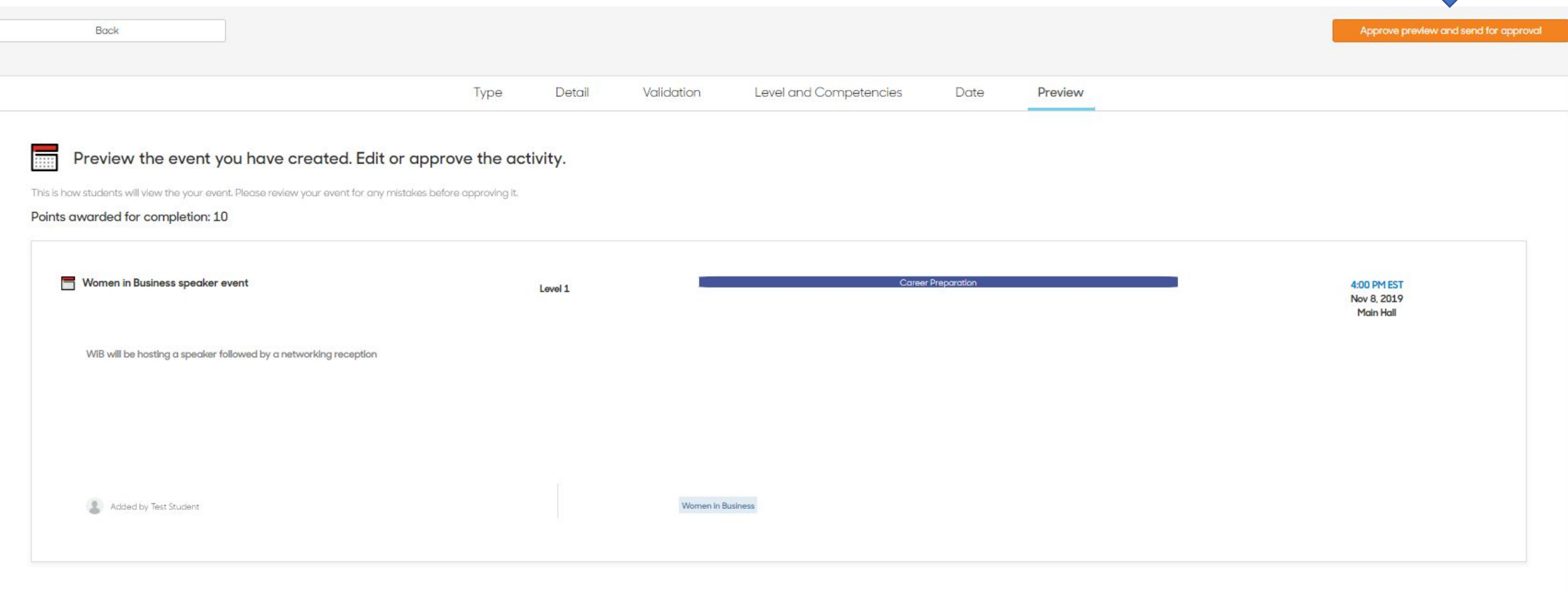

- **• Once your event is approved, you will receive the Event Code to your email address.**
- **• Once the event ends, you will receive an Attendance Report to your email address.**

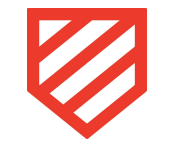

© 2019 Suitable. Confidential and Proprietary.